USER'S MANUAL Rev. 3/2017

# Revo <sup>M</sup> 3PH from 60 to 90 A\_\_ 120 to 210 A

00029

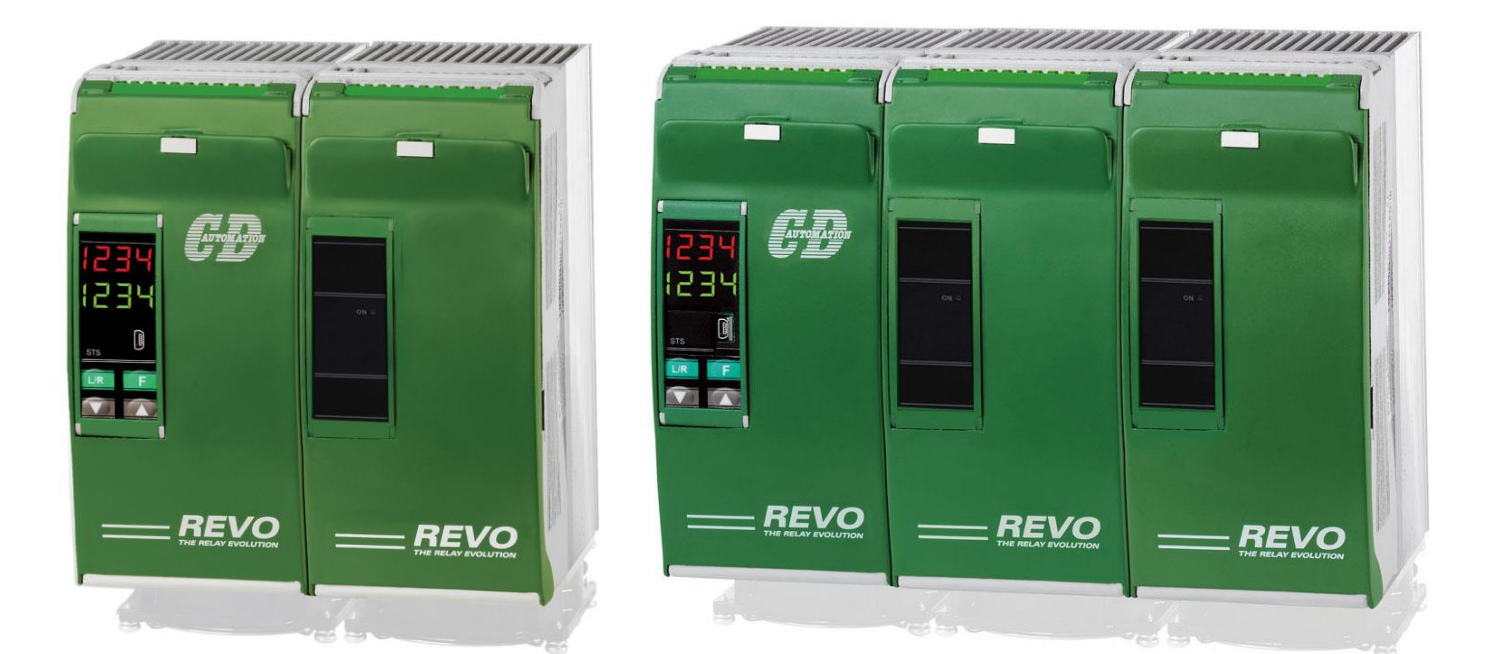

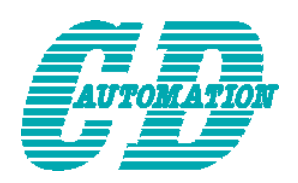

**CD Automation UK Ltd** Product Support: Tel: +44 1323 [811100](mailto:info@cdautomation.com) Email: info@cdau[tomation.co.uk](http://www.cdautomation.com/)

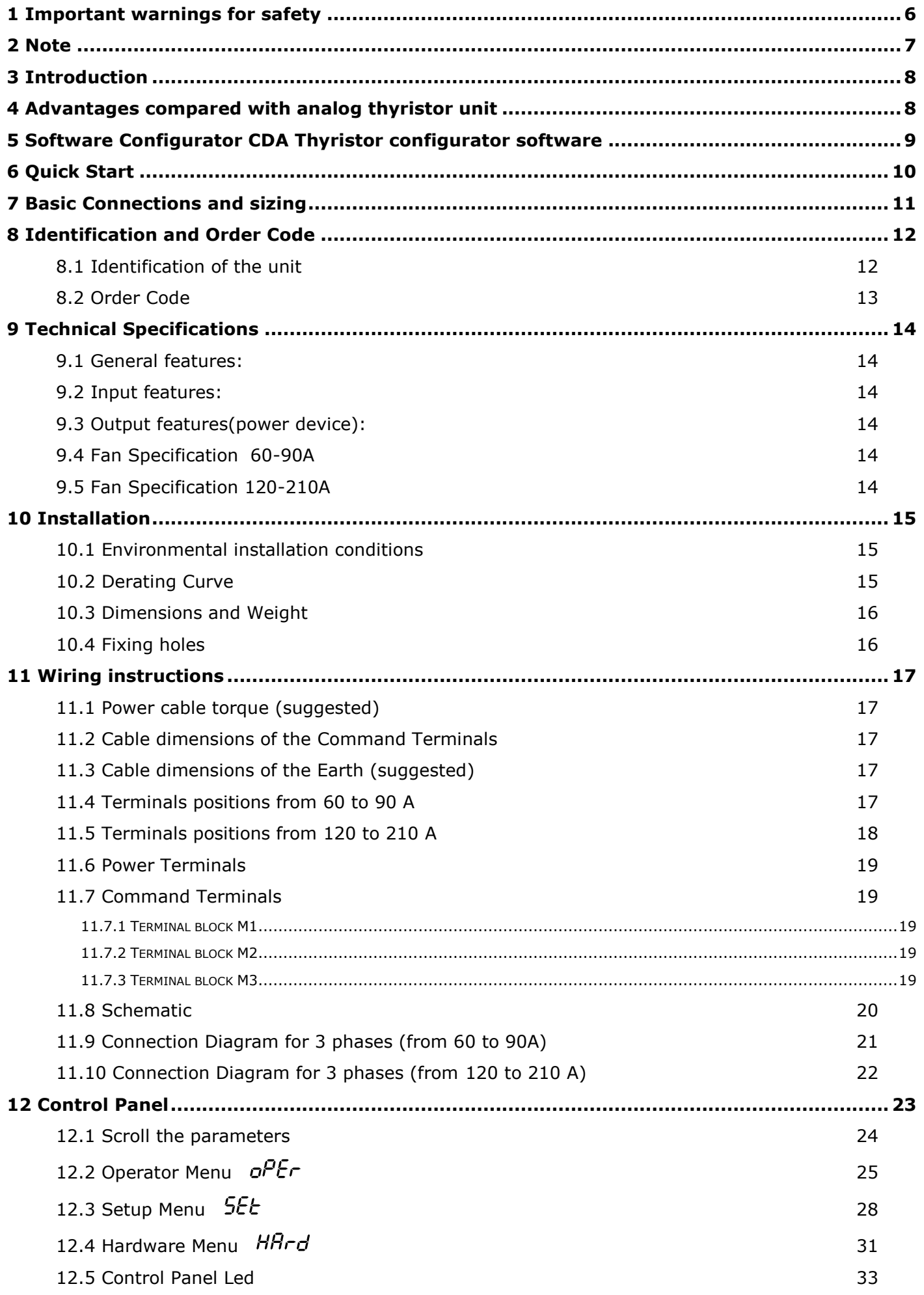

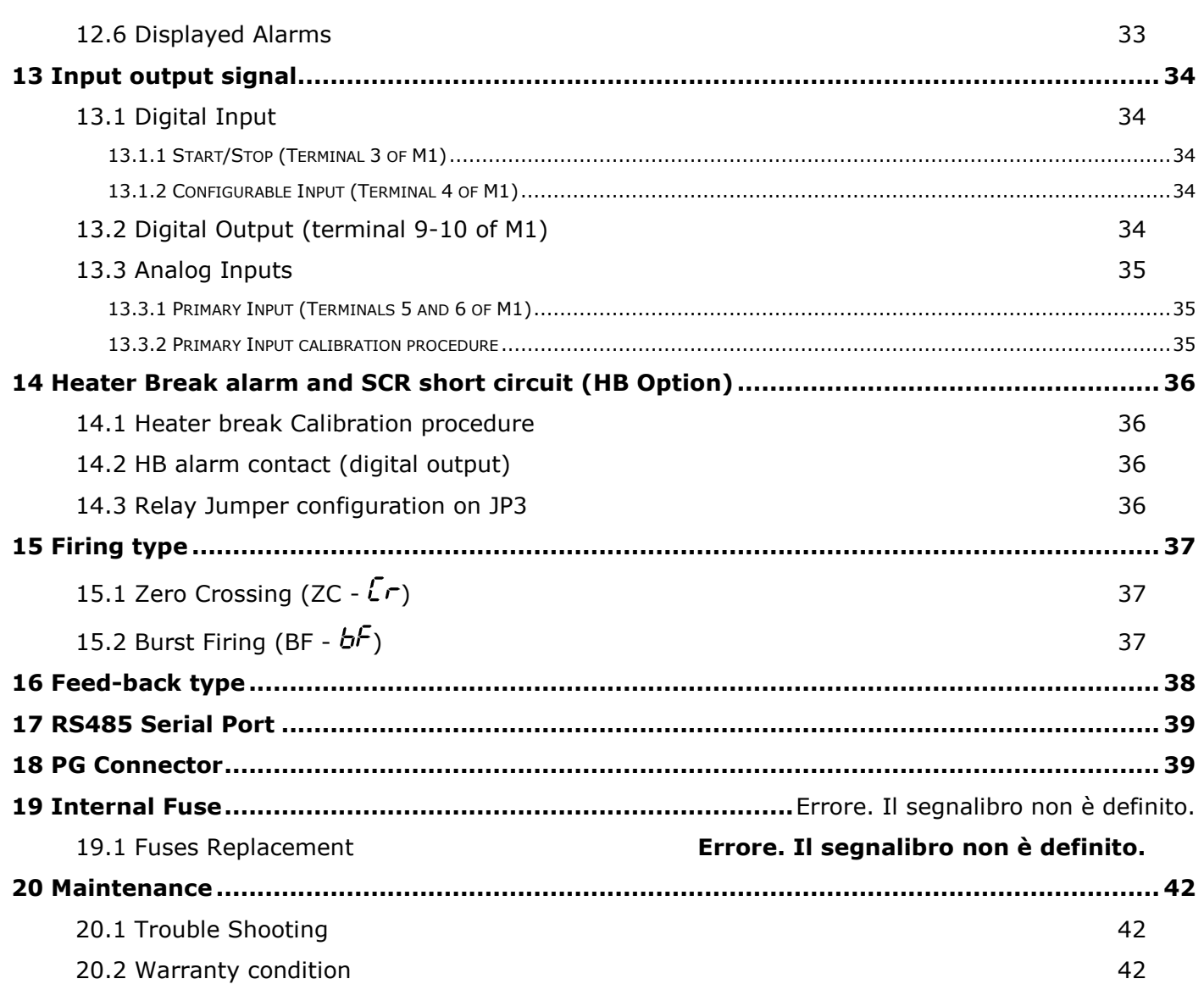

# *CD Automation s.r.l.*

**Controllers, Drives & Automation** Via Picasso, 34/36 - 20025 Legnano (MI)- Italia P.I. 08925720156 -Tel. (0331) 577479 - Fax (0331) 579479 Internet : [www.cdautomation.com](http://www.cdautomation.com/) - E-MAIL: [info@cdautomation.com](mailto:info@cdautomation.com)

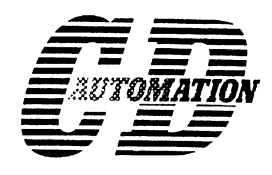

# **Dichiarazione di Conformità Declaration of Conformity**

PRODUTTORE: PRODUCT MANUFACTURER: CD Automation S.R.L.

INDIRIZZO:

ADDRESS: Via Pablo Picasso 34//36 20025 Legnano (Mi) Italia

> **Dichiara che il prodotto: Declare that the product:**

# **RevoM, 3ph da 60 a 210A**

### **SODDISFA I REQUISITI DELLA NORMA** :

Specifica di sicurezza EN60947-1 :2008

Specifica sulle emissioni EN60947-4-3:2000 Specifica sulle Immunità EN60947-4-3:2000

EN60947-4-3:2001

### **FULFILS THE REQUIREMENTS OF THE STANDARD:**

Electrical safety Standard EN60947-1 :2008 EN60947-4-3:2001 Generic Emission standard EN60947-4-3:2000 Generic Immunity standard EN60947-4-3:2000

CDAutomation dichiara che I prodotti sopra menzionati sono conformi alla direttiva

CDAutomation declares that The products above mentioned they am conforming to the directive

**EMC 2004/108/CEE** e alla direttiva Bassa Tensione (low Voltage) **2006/95/CEE**

PRODUCT DESCRIPTION: Elettric power controll

DESCIZIONE DEL PRODOTTO: Unità di controllo potenza elettrica

UTILIZZO: Controllo processi termici SCOPE OF APPLICATION: Thermal controll process

Data di emissione: 20/04/2010 Amministratore Unico e Issued on: 20/04/2010 Legale Rappresentante

**Claudio Brizzi**

# **1 Important warnings for safety**

This chapter contains important information for the safety. The not observance of these instructions may result in serious personal injury or death and can cause serious damages to the Thyristor unit and to the components system included.

The installation should be performed by qualified persons.

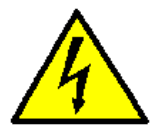

- The Thyristor unit are integral part of industrial equipments. When it is supply, the
- Thyristor unit is subject to dangerous tensions.
	- Don't remove the protection Cover.
- Don't use these unit in aerospace applications and/ or nuclear.

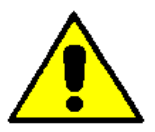

- The nominal current corresponds to use at temperature not superior to 45°C.
- The Thyristor unit must be mounted in vertical position and without obstruction above and below to allow a good flow ventilation.
- The hot air of one thyristor unit must not invest the unit positioned above.
- For side by side placed leave a space of 15mm between the unit.

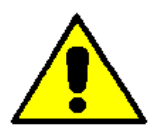

A suitable device must ensure that the unit can be electrically isolated from the supply, this allows the qualified people to work in safety.

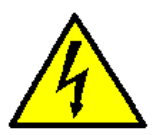

### **Protection (Protection, Protezione)**

The unit have IP20 protection rating as defined by the specific international. Is necessary consider the place of installation.

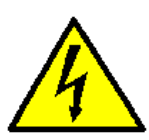

### **Earth (Terre, Messa a terra)**

For safety, the Thyristor unit with isolated heat-sink must be connected to earth. Earth impedance should be correspondent to local earth regulation. Periodically the earth efficiency should be inspected.

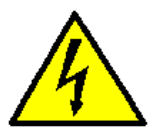

### **Electronic supply (Alimentation électronique, Alimentazione elettronica)** The electronic circuit of the Thyristor unit must be supplied by dedicated voltage for all electronic circuits and not in parallel with coil contactors, solenoids and other. It's recommended to use a shielded transformer.

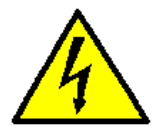

### **Electric Shock Hazard (Risque de choque électrique, Rischi di scosse elettriche)**

When the Thyristor unit is energized, after the power supply is shut off, wait least a minute for allow the discharge of the internal capacitors where there is a dangerous tension. Before working, make sure that:

- Only authorized personnel must perform maintenance, inspection, and replacement operations.
- The authorized personnel must read this manual before to have access to the unit.
- Unqualified People don't perform jobs on the same unit or in the immediate vicinities.

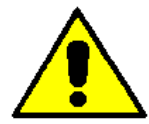

### **Important warnings (Attention, Avvertenze importanti)**

During the operations with units under tension, local regulations regarding electrical installation should be rigidly observed:

- Respect the internal safety rules.
- Don't bend components to maintain insulation distances.
- Protect the units from high temperature humidity and vibrations.
- Don't touch components to prevent electrostatic discharges on them.
- Verify that the size is in line with real needs.
- To measure voltage current etc. on unit, remove rings and other jewels from fingers and hands.
- Authorized personnel that work on thyristor unit under power supply voltage must be on insulated board

This listing does not represent a complete enumeration of all necessary safety cautions.

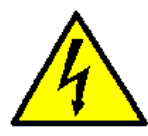

### **Electromagnetic compatibility**

### **(Compatibilità électromagnétique, Compatibilità elettromagnetica)**

Our thyristor units have an excellent immunity to electromagnetic interferences if all suggestions contained in this manual are respected. In respect to a good Engineering practice, all inductive loads like solenoids contactor coils should have a filter in parallel.

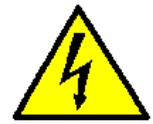

### **Emissions (Emission, Emissioni)**

All solid-state power controllers emit a certain amount of radio-frequency energy because of the fast switching of the power devices.

The CD Automation's Thyristor unit are in accord with the EMC norms, CE mark. In most installations, near by electronic systems will experience no difficulty with interference. If very sensitive electronic measuring equipment or low-frequency radio receivers are to be used near the unit, some special precautions may be required. These may include the installation of a line supply filter and the use of screened (shielded) output cable to the load.

## **2 Note**

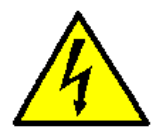

**Warning:** This icon is present in all the operational procedures where the Improper operation may result in serious personal injury or death

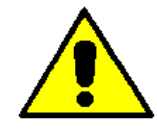

**Caution:** This icon is present in all the operational procedures where the Improper operation can cause damage for the Thyristor unit.

CD Automation reserves the right to modify the own products and this manual without any advise.

# **3 Introduction**

**A thyristor unit is semiconductor device which acts as a switch formed by two thyristors in ant parallel.**

**To switch on the alternating current the input signal will be on and the thyristor will switch off at first Zero Crossing voltage with no input signal.**

**The benefits of thyristor units compared with elettromechanical contactors are numerouses: no moving parts, no maintenance and capacity to switch very fast. Thyristors are the only** 

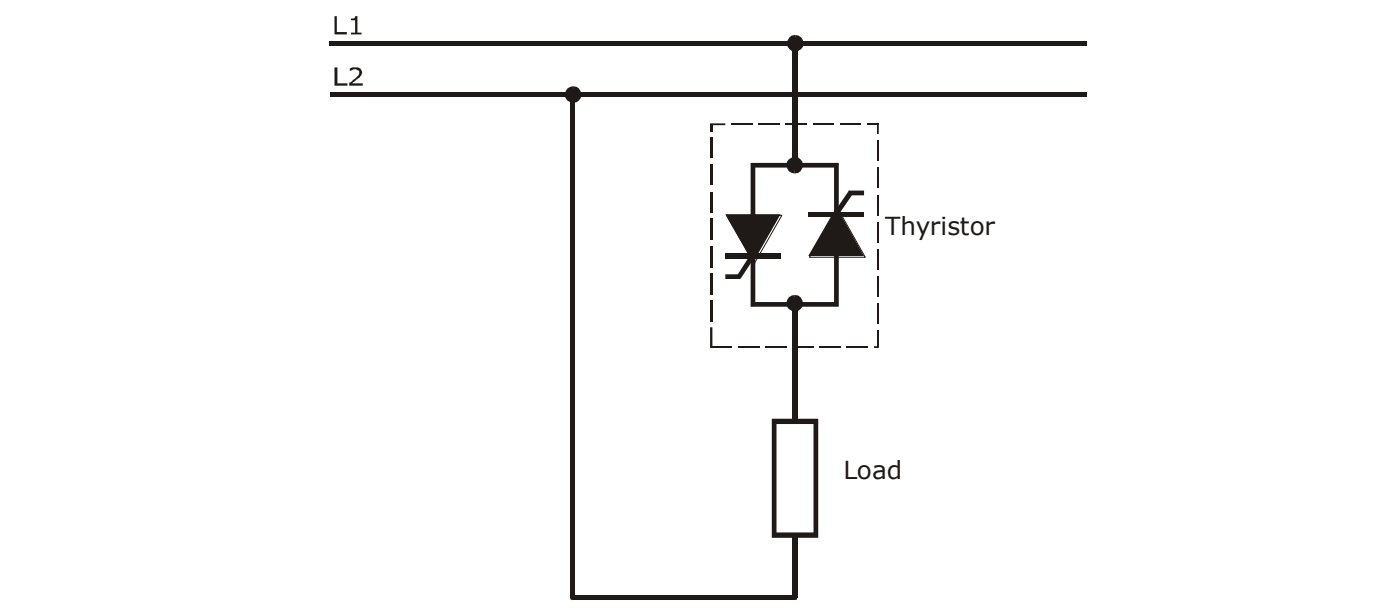

## **4 Advantages compared with analog thyristor unit**

**Communication RS485 is a standard feature of REVO M this allows the use of many information like: current, power, load state and all the parameters for diagnostic and configuration. Ulterior advantages of the digital system vs the analogical is the flexibility and the possibility of implement special characteristics without change the hardware. Several strategies can be implemented and selected through the configuration parameters.**

**With CDA software configuration, you can have access to the configuration parameters.**

**To connect the Thyristor unit to the computer use the USB\TTL converter.**

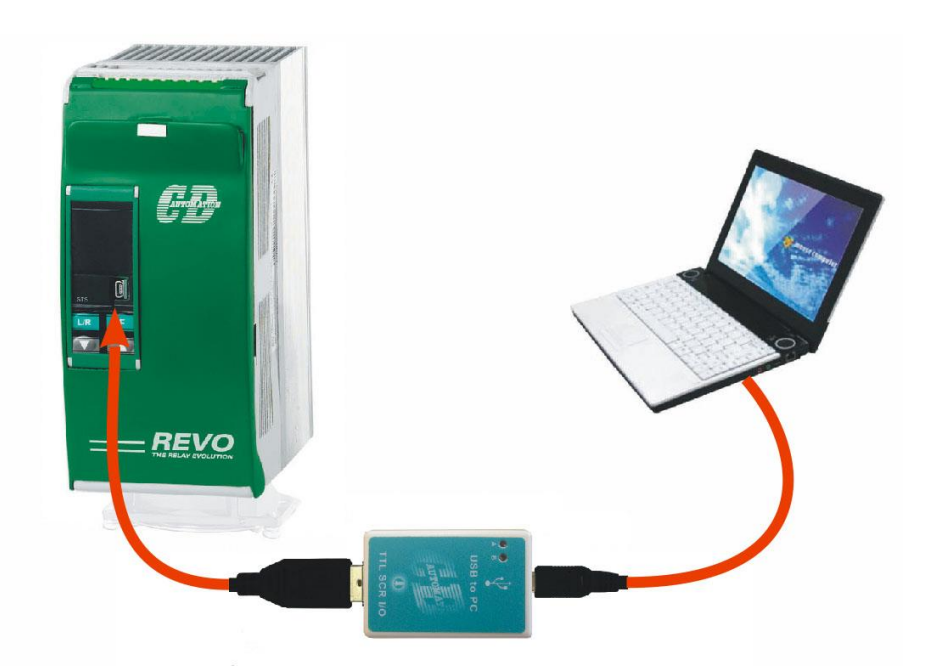

# **5 Software Configurator CDA Thyristor configurator software**

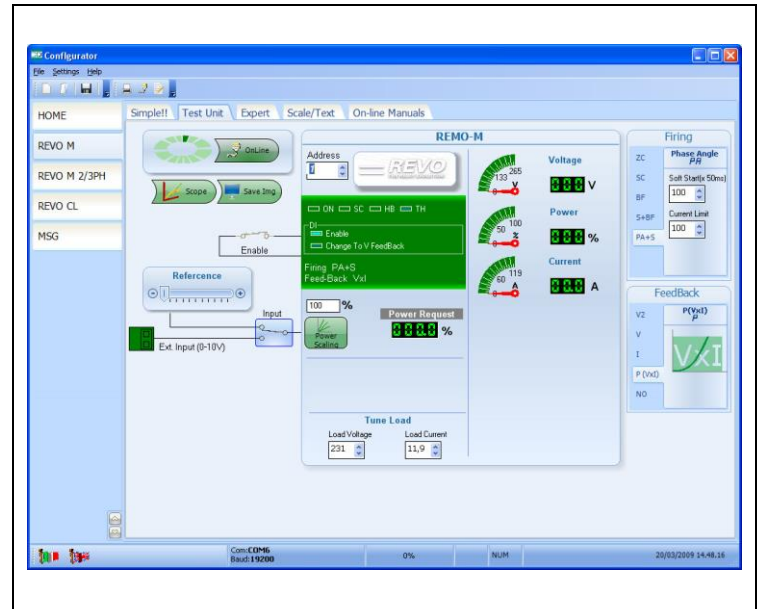

CDA Thyristor configurator software

is free and is possible download it from our site:

www.cdautomation.com

If the Order Code is in line with requirement, then REVO M has been already configured in Factory and it's ready to use.

You need the software only to modify the ordered configuration. Anyway we suggest to check the unit on the machine with the "Test unit" section.

For install the software, launch the program and follow the instructions on the screen.

Run the software configurator and set the serial port of the PC with con baudrate =19200(default) and the address of Thyristor unit (default=1).

To connect the unit at the PC, it's necessary use the USB\TTL converter connected between the unit and the USB port of the PC.

USB\TTL converter need a driver to work properly, you can find it at

[www.cdautomation.com](http://www.cdautomation.com/)

Is available a full programmer kit composed by

- USB\TTL converter,
- Two cable
- CDA Thyristor configurator software
- USB driver

With the CD-RS serial converter is possible configure the Thyristor unit also through the RS485 For this solution, the programming cable is not necessary.

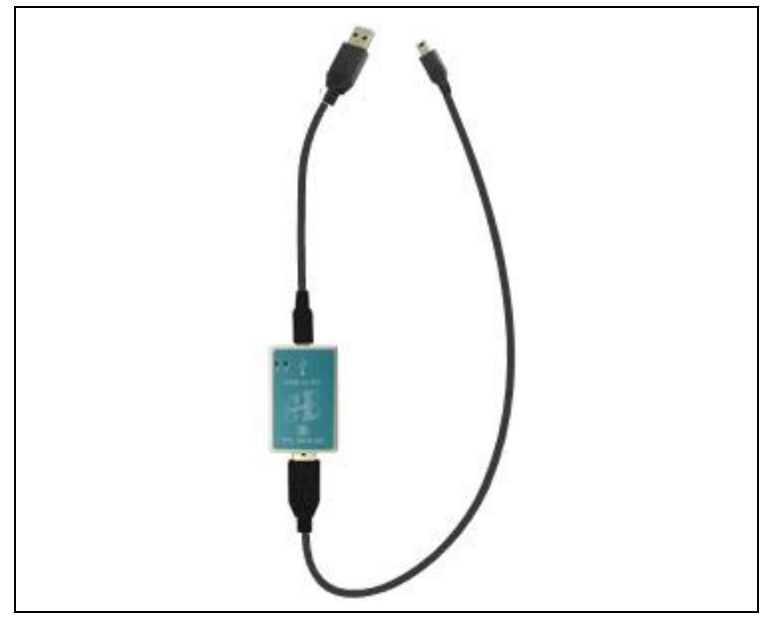

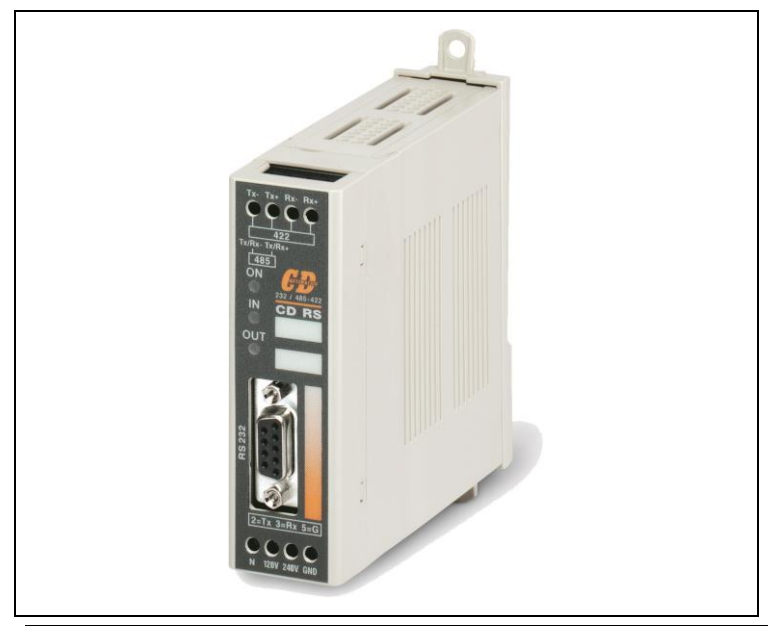

CD-Eng-REVO-M-3PH-60-210A-Thyristors-Units 9

# **6 Quick Start**

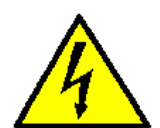

*Attention: this procedure must be carried out by skilled people only.*

If your REVO M code is in line with what you really need, then the main configuration is already done by CD Automation and you just need to do the following steps:

- 1. Verify REVO M's current sizing. Be sure that:
	- the load current is equal or less than the nominal one of REVO M
	- the main voltage is equal or less than the nominal voltage of REVO M
- 2. Verify the Installation
- 3. Verify the Wiring:
	- all auxiliary connections must be done in line with wirings on this manual
	- verify that there isn't a short circuit on the load
- 4. Supply the auxiliary voltage of the unit Set the parameters U\_OP (Operative Voltage) and A\_Lo (Nominal Current of the load) using the frontal keypad or CDA Thyristor configurator software.

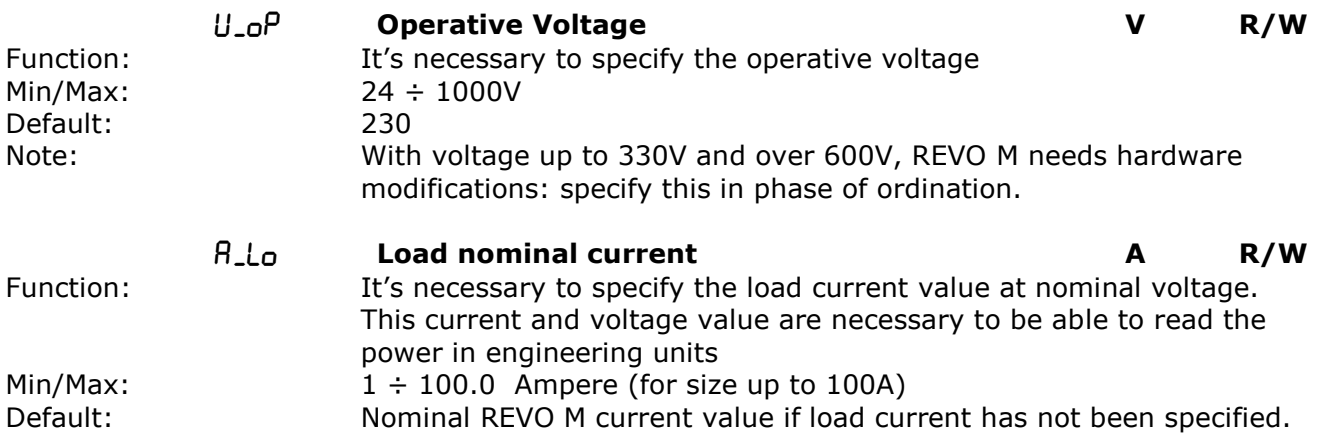

**If your REVO M code is NOT in line with what you really need, use the enclosed configurator software tool to set-up the unit. Install the software on your PC, select REVO M and click on test unit changing what you need.**

# **7 Basic Connections and sizing**

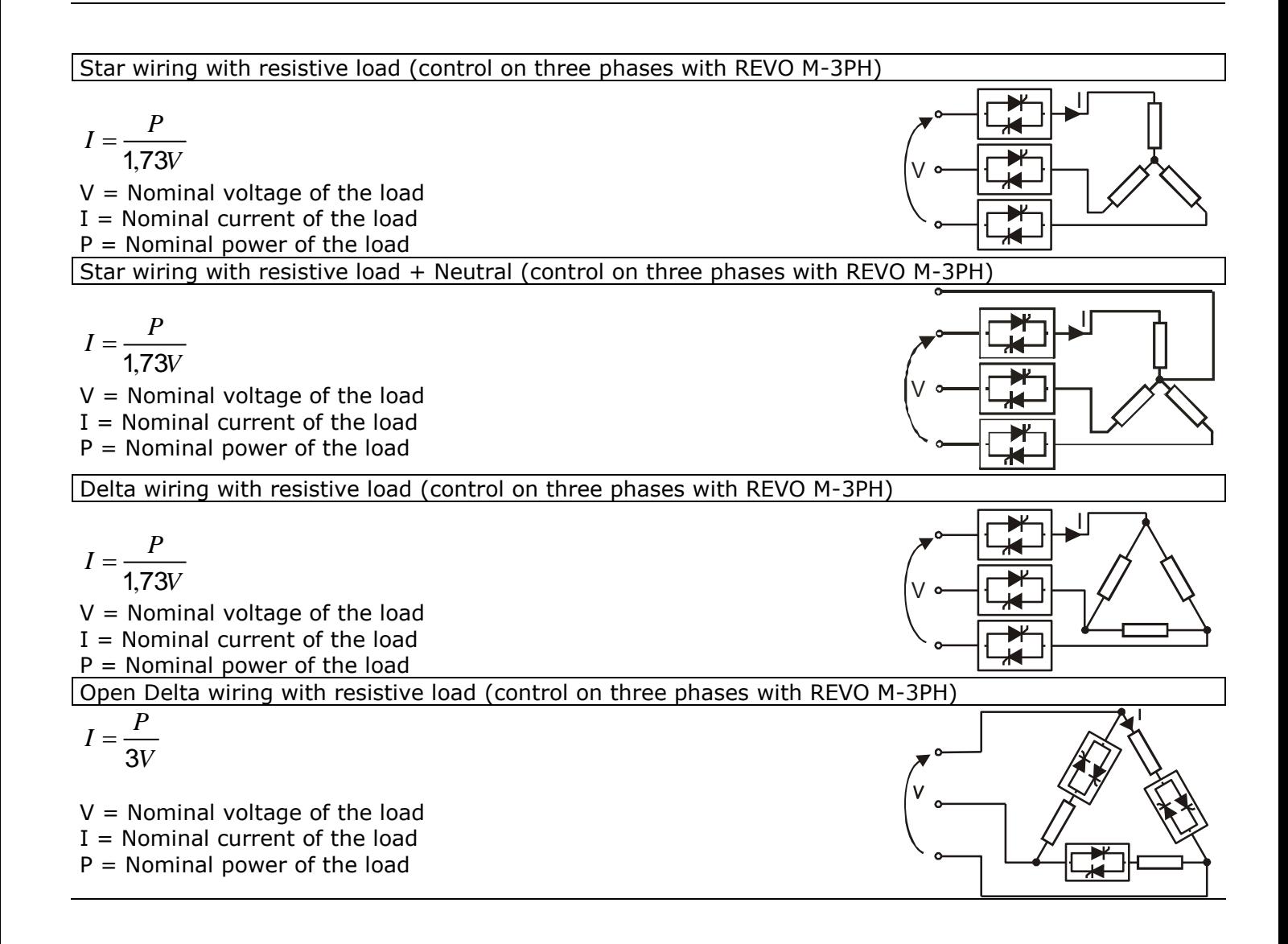

# **8 Identification and Order Code**

### **8.1 Identification of the unit**

![](_page_11_Picture_5.jpeg)

*Caution: Before to install, make sure that the Thyristor unit have not damages. If the product has a fault, please contact the dealer from which you purchased the product.*

The identification's label give all the information regarding the factory settings of the Thyristor unit, this label is on the unit, like represented in figure.

Verify that the product is the same thing as ordered .

![](_page_11_Picture_9.jpeg)

![](_page_12_Picture_54.jpeg)

<u>ę</u>

# **8.2 Order Code**

 $\bullet$ 

 $\mathbb{R}^n$ 

 $\ddot{\bullet}$ 

LEGEND<br>CT = Current Transformer<br>HB = Heater Break Alarm

Note (1): After 16th digit write current and voltage of load inside brackets Ex. (40A-400V)<br>Note (2): Load voltage must be included in Selected Auxiliary Voltage Range

Ŀ

# **9 Technical Specifications**

![](_page_13_Picture_446.jpeg)

![](_page_13_Picture_447.jpeg)

![](_page_13_Picture_448.jpeg)

## **9.3 Output features(power device):**

![](_page_13_Picture_449.jpeg)

![](_page_13_Picture_450.jpeg)

![](_page_13_Picture_451.jpeg)

# **10 Installation**

Before to install, make sure that the Thyristor unit have not damages.

If the product has a fault, please contact the dealer from which you purchased the product. Verify that the product is the same thing as ordered.

The Thyristor unit must be always mounted in vertical position to improve air cooling on heatsink.

Maintain the minimum distances in vertical and in horizontal as represented.

When more unit has mounted inside the cabinet maintain the air circulation like represented in figure.

Sometimes is necessary installing a fan to have better air circulation.

# **10.1 Environmental installation conditions**

![](_page_14_Picture_11.jpeg)

![](_page_14_Picture_176.jpeg)

## **10.2 Derating Curve**

![](_page_14_Figure_14.jpeg)

# **10.3 Dimensions and Weight**

![](_page_15_Figure_4.jpeg)

![](_page_15_Picture_115.jpeg)

## **10.4 Fixing holes**

![](_page_15_Figure_7.jpeg)

# **11 Wiring instructions**

The Thyristor unit could be susceptible to interferences lost by near equipments or by the power supply, for this reason in accord to the fundamental practices rules is opportune take some precautions:

- The coil contactor, the relays and other inductive loads must be equipped with opportune RC filter.
- Use shielded bipolar cables for all the input and output signals.
- The signal cables must not be near and parallel to the power cables.
- Local regulations regarding electrical installation should be rigidly observed.

Use copper cables and wires rated for use at 75°C only.

### **11.1 Power cable torque (suggested)**

![](_page_16_Picture_215.jpeg)

## **11.2 Cable dimensions of the Command Terminals**

![](_page_16_Picture_216.jpeg)

### **11.3 Cable dimensions of the Earth (suggested)**

16 mm² (AWG 6) up to 120A

25 mm² (AWG 4) up to 210A

## **11.4 Terminals positions from 60 to 90 A**

![](_page_16_Picture_18.jpeg)

## **DOWN VIEW**

![](_page_16_Picture_20.jpeg)

# **11.5 Terminals positions from 120 to 210 A**

![](_page_17_Figure_4.jpeg)

## **DOWN VIEW**

![](_page_17_Picture_6.jpeg)

![](_page_18_Picture_3.jpeg)

*Warning: Before connecting or disconnecting the unit check that power and control cables are isolated from voltage sources.*

## **11.6 Power Terminals**

![](_page_18_Picture_249.jpeg)

## **11.7 Command Terminals**

![](_page_18_Picture_8.jpeg)

*Warning: Before connecting or disconnecting the unit check that power and control cables are isolated from voltage sources.*

### **11.7.1 Terminal block M1**

![](_page_18_Picture_250.jpeg)

### **11.7.2 Terminal block M2**

![](_page_18_Picture_251.jpeg)

### **11.7.3 Terminal block M3**

![](_page_18_Picture_252.jpeg)

## **11.8 Schematic**

![](_page_19_Figure_4.jpeg)

### *NOTE:*

- \*1 *The user installation must be protecting by electromagnetic circuit breaker or by fuse isolator. The semiconductor I2t should be 20% less than power controller I2t. Semiconductor fuses are classified for UL as supplemetar protection for semiconductor. They are note approved for branch circuit protection.*
- \*² *The auxiliary voltage supply of the Revo M unit must be synchronized with load voltage power supply. If the Auxiliary Voltage (written on the identification label) is different from Supply Voltage (to the load), use an external transformer as designated.*

## **11.9 Connection Diagram for 3 phases (from 60 to 90A)**

![](_page_20_Figure_4.jpeg)

*Caution: this procedure must be performed only by qualified persons.*

![](_page_20_Figure_6.jpeg)

*\*1 A suitable device must ensure that the unit can be electrically isolated from the supply, this allows the qualified people to work in safety.*

*\*2 See par. "*Heater Break alarm and SCR short circuit (HB Option)*"*

![](_page_20_Figure_9.jpeg)

# **11.10 Connection Diagram for 3 phases (from 120 to 210 A)**

![](_page_21_Figure_4.jpeg)

*\*1 A suitable device must ensure that the unit can be electrically isolated from the supply, this allows the qualified people to work in safety.*

*\*2 See par. "*Heater Break alarm and SCR short circuit (HB Option)*"*

![](_page_21_Figure_7.jpeg)

CD-Eng-REVO-M-3PH-60-210A-Thyristors-Units 22

# **12 Control Panel**

The Control Panel is placed on the front of the thyristor unit, on his display you can visualize the alarms, the input and output signals and all the configuration parameters .

![](_page_22_Figure_5.jpeg)

The function keys are the following:

- The **Function key F** is used to scroll the parameter  $\vec{H}$   $U$   $P$ .
- The **UP key and DOWN key** are used to set the parameters in the menu and to change data.
- The **L/R key** is used to edit the parameters and to save the modified values.
- The **F+L/R** is used for enter and exit from the menu.

The Control Panel have three menu, and to enter in one of them you must set correctly the parameter  $PAS5$ :

- Operator Menu ( $PAS5 = 2$ ) This menù contains a reading parameters that give information on the state of the unit, it include also the base parameters for quick start, like the value of current and voltage load and the Set-point data.
- Hardware Menu ( $PAS5 = 5$ ) This menu contains all the configuration parameters for analogic and digital I/O, and the parameters to set the serial port like the address and the baudrate.
- $Setup$  Menu ( $PAS5 = 10$ ) This menù contains all the setting parameters to configure the thyristor unit, like the firing type, the current limit, [ecc].

![](_page_22_Figure_15.jpeg)

## **12.1 Scroll the parameters**

![](_page_23_Figure_4.jpeg)

# **12.2 Operator Menu**

- Push simultaneously L/R and F for few seconds to **access** to the menu ( $\sqrt{n}$ *Enu* flashing).
- Select by arrows **UP** and **DOWN** :  $\sigma^{P}E_{\Gamma}$  then press **F.**
- Select by arrows **UP** and **DOWN :** as password then press **F.**
- You have access to the parameter on  $\sigma$ PE $\tau$  menu.
- Select by arrows **UP** and **DOWN** the required parameter.
- If the parameter is **Write/Read (W/R)** press **F** (parameter flashing) then select by arrows **UP** and **DOWN** the required velue, press **F** to set the new value.
- Push simultaneously **L/R** and **F** for few seconds to **Exit** from the menu

### **Maximum output:** Its' a scaling factor of the Input command signal.

![](_page_24_Picture_607.jpeg)

![](_page_24_Figure_13.jpeg)

**Power output:** This parameter shows the Average power output.

![](_page_24_Picture_608.jpeg)

**Current output:** This parameter shows the Average current output.

![](_page_24_Picture_609.jpeg)

**Average voltage output:** This parameter show the Average voltage output.

![](_page_24_Picture_610.jpeg)

 **Operative Load Voltage:** This parameter is used to set in volt the operative voltage of the load.

![](_page_25_Picture_467.jpeg)

**Load nominal Current:** This parameter is used to set the Load nominal Current. This parameter is necessary to have the correct rescaling inside the unit. For this reason it's very important specify this value in the order code.

![](_page_25_Picture_468.jpeg)

## **Digital Input 1:**

![](_page_25_Picture_469.jpeg)

**Sample Values and Note**

 $Di1 = \overline{OFF}$ 

 $Di1 = OP$ 

**Digital Input 2:**

![](_page_25_Picture_470.jpeg)

**Sample Values and Note**  $\overline{Di2} = \overline{ofF}$  $Di2 = \mathcal{O} \cap$ 

 **Analog/Digital Selection:** to set the main reference parameter taken from Analogic or Digital Input

![](_page_26_Picture_396.jpeg)

**Sample Values and Note**

**A\_\_d** =  $d$   $\cdot$   $\cdot$  Digital  $\overline{A}$  **d** =  $\overline{H}$  $\overline{C}$   $\overline{H}$   $\overline{A}$   $\overline{A}$   $\overline{A}$   $\overline{A}$ 

### **Unit Enable Selection:**

![](_page_26_Picture_397.jpeg)

**Sample Values and Note**

EnAb =  $\mathcal{Q}F\mathcal{F}$ 

**EnAb** =  $Q\Omega$ 

## **Digital Set Point:**

![](_page_26_Picture_398.jpeg)

**Sample Values and Note**

**Input** 4mA P015  $5P = 0\%$ **Input 12mA P015**  $5P = 50\%$ **Input 20mA P015**  $5P = 100\%$ 

# **12.3 Setup Menu**

- Push simultaneously L/R and F for few seconds to **access** to the menu ( $\frac{\partial F}{\partial u}$  flashing).
- **Select by arrows UP and DOWN : 5EE then press F.**
- Select by arrows **UP** and **DOWN :** as password then press **F.**
- You have access to the parameter on  $5Et$  menu.
- Select by arrows **UP** and **DOWN** the required parameter.
- If the parameter is **Write/Read (W/R)** press **F** (parameter flashing) then select by arrows **UP** and **DOWN** the required velue, press **F** to set the new value.
- Push simultaneously **L/R** and **F** for few seconds to **Exit** from the menu

### **Set Firing type:**

![](_page_27_Picture_556.jpeg)

### **Set HB sensitivity:**

This parameter defines the threshold of resistance that activates the HB alarm This value is in percentage respect the nominal resistance load value

![](_page_27_Picture_557.jpeg)

### **Set HB Delay:** This parameter set a delay to have HB alarm active

![](_page_27_Picture_558.jpeg)

### **Set FeedBack type:** This parameter selects the Feed-back type.

![](_page_27_Picture_559.jpeg)

CD-Eng-REVO-M-3PH-60-210A-Thyristors-Units 28

### **Cycle Time:**

The Cycle Time is the time which the Thyristor modulates to obtain the power demand.

![](_page_28_Picture_391.jpeg)

 $\mathbb{R}^n$ **Only with Fir = Zero Crossing**  With a Cycle time at 4 sec: 25%-> 1sec 0n+3sec off 50%-> 2sec 0n+2sec off 75%-> 3sec 0n+1sec off

![](_page_28_Figure_7.jpeg)

### **Burst Firing Cycles number:**

It defines the number of voltage cycles in ON condition at 50% of power demand

![](_page_28_Picture_392.jpeg)

**Sample Values and Note**

\*Default Value if not specified in the Order Code

**Only with Fir = Burst Firing** 

### **Load Type:**

![](_page_28_Picture_393.jpeg)

**Sample Values and Note**

**0 = STAR**

 $1 = \text{STAR} + \text{N}$ 

 $2 = DELTA$ 

**3= OPEN DELTA**

**Set Proportional Band:** This parameter is the gain of the feed-back loop.

![](_page_29_Picture_337.jpeg)

**Set Integral Time:** This parameter is the integral time of the feed-back loop.

![](_page_29_Picture_338.jpeg)

**Start Up Displayed Parameter:** This parameter select the default output value displayed at the start up of the unit.

![](_page_29_Picture_339.jpeg)

![](_page_29_Picture_340.jpeg)

# **12.4 Hardware Menu**

- Push simultaneously L/R and F for few seconds to **access** to the menu ( $\sqrt{n}E$ *nu* flashing).
- Select by arrows **UP** and **DOWN** :  $HH-d$  then press **F.**
- Select by arrows **UP** and **DOWN :** as password then press **F.**
- You have access to the parameter on  $H H r d$  menu.
- Select by arrows **UP** and **DOWN** the required parameter.
- If the parameter is **Write/Read (W/R)** press **F** (parameter flashing) then select by arrows **UP** and **DOWN** the required velue, press **F** to set the new value.
- Push simultaneously **L/R** and **F** for few seconds to **Exit** from the menu

### **Set Analog input Value:**

![](_page_30_Picture_491.jpeg)

![](_page_30_Picture_492.jpeg)

### **Set Minimum input1 value:**

![](_page_30_Picture_493.jpeg)

![](_page_30_Picture_494.jpeg)

### **Only with A<sub>n</sub>** *Analog Input Value = 0, 10 4,20 0,20*

### **Set Maximum input1 value:**

![](_page_30_Picture_495.jpeg)

**Only with**  $H - Im$  Analog Input Value = 0 **10** 4 20 0 20

**Digital input 1 configuration :** This parameter selects the function of digital input.

![](_page_31_Picture_508.jpeg)

![](_page_31_Picture_509.jpeg)

**Digital input 2 configuration :** This parameter selects the function of digital input.

![](_page_31_Picture_510.jpeg)

Ù

![](_page_31_Picture_511.jpeg)

## **Digital Output 1 configuration :**

![](_page_31_Picture_512.jpeg)

![](_page_31_Picture_513.jpeg)

**Serial port Baud Rate** : This parameter selects the Baud rate on the serial port.

![](_page_31_Picture_514.jpeg)

![](_page_31_Picture_515.jpeg)

## **Serial port Address :**

This parameter selects the Address on the serial port for the thyristor unit.

![](_page_32_Picture_164.jpeg)

## **12.5 Control Panel Led**

![](_page_32_Figure_7.jpeg)

### **12.6 Displayed Alarms**

![](_page_32_Picture_165.jpeg)

# **13 Input output signal**

## **13.1 Digital Input**

The REVO M thyristor unit has 2 digital inputs opto-isolated to 24Vdc 5 mA. You can activate the inputs with the internal supply or with an external source for example the PLC.

### **13.1.1 Start/Stop (Terminal 3 of M1)**

This is the start command (Enable) of the REVO M.

If you Remove the Start command the REVO M thyristor unit will be stopped and the output will return at zero.

### **13.1.2 Configurable Input (Terminal 4 of M1)**

This digital input is configured by the parameter  $\mathcal{L}d \cdot \mathcal{L}$  and could perform different functions:

- Enable:
	- This function forces the output at zero.
- Feed-Back Selection: With this function, when you active the input, the feed-back setted in the parameter  $FEEd$  change in Voltage Feed-Back (V).
- Analog/Digital Setpoint(Local/Remote):

With this function, when you active the input, the setpoint reference change from Analog input to Digital value in bumpless mode, setted in the parameter  $5<sup>p</sup>$ . The parameter SP is not stored in memory.

## **13.2 Digital Output (terminal 9-10 of M1)**

The REVO M thyristor unit has 1 relay output on terminal 9-10 of terminal block M1(Max 500mA, 125Vac). The functionality of this output cane be setted with the parameter  $\text{L}_0$  I

This digital output can be configured in order to activate itself after that one of these alarms occours:

- HB and SC alarm are active.
- Only HB alarm is active.
- Only SC alarm is active.

normalmente open).

See par. "15.3 Relay Jumper configuration on JP3" to set the Relay NC or NO (Normally close-

JP7

### CD Automation srl **CD Automation srl** REVO M REVO M

## **13.3 Analog Inputs**

### **13.3.1 Primary Input (Terminals 5 and 6 of M1)**

The REVO M thyristor unit has 1 analog inputs for the analog setpoint.

The primary input is already configured in line with customer requirements that are defined in the Order Code. The Order Code is written on the identification label.

However, if you wish to change the primary input (ex. from 0÷10V to 4÷20mA) proceed as follows:

![](_page_34_Picture_8.jpeg)

![](_page_34_Picture_269.jpeg)

![](_page_34_Picture_270.jpeg)

### **13.3.2 Primary Input calibration procedure**

When you change the hardware setting is necessary make the Input calibration procedure. To make the Input calibration procedure follow these steps:

- Give the power supply.
- With Control Panel go in the Hardware menu ( $PAS5 = 5$ )
- Set the input signal to the min value (ex. 0V for  $0\div10V$  or 4mA for 4 $\div20$ mA)
- Select the parameter  $L \cdot R$  I then press **F** ( $L \cdot R$  I Flashing)
- Press **Up** key (5<sup>8</sup>U<sub>c</sub> on display)
- Press  $F$  key to confirm ( $dEF$  on display)
- Set the input signal to the max value (ex.10V for  $0\div10V$  or 20mA for  $4\div20$ mA)
- Select the parameter  $H \cdot H$  I then press **F** (*L* $\cdot H$  I Flashing)
- Press **Up** key (5<sup>R</sup>ue on display)
- Press  $F$  key to confirm ( $dEF$  on display) - The Input calibration procedure is done.

# **14 Heater Break alarm and SCR short circuit (HB Option)**

![](_page_35_Picture_4.jpeg)

*Caution: to work properly the load must be powered at least about 160msec.*

The Heater Break circuit read the load resistance with an Internal voltage transducer and Internal current transformer (C.T.) , to calculate the resistance (V/I). Minimum current is 10% of the current transformer size. If load current is below this value the Heater Break Alarm doesn't work properly.

### **14.1 Heater break Calibration procedure**

An automatic function sets the Heater Break Alarm , when write in the parameter  $\boldsymbol{\mathsf{R}}$ -Lo the load current and in the parameter  $U_{-\theta}P$  the load voltage.

If the load resistance increases due to a partial or total load failure ,the HB alarm become ON and alarm relay change status.

You can Adjust the sensibility of HB alarm by using the parameter  $Hb-5$  This parameter is set between 1 and 255% of the nominal resistance.

This parameter is the maximum increment of the resistance Load to establish the HB Alarm.

There is also  $HB_d$  parameter to set a delay to have HB alarm active.

### **14.2 HB alarm contact (digital output)**

The Revo unit with HB option, is supplied with Heater Break alarm contact normally opened (NO):

- In normal conditions (without alarm) and with auxiliary power supply, the contact to the terminals has opened (relay coil energized).
- In alarm condition or without auxiliary power supply the contact to the terminals is closed (relay coil not energized).

This alarm can be configured in order to activate itself after that one of these alarms occours:

- HB and SC alarm are active.
- Only HB alarm is active.
- Only SC alarm is active.

## **14.3 Relay Jumper configuration on JP3**

![](_page_35_Picture_22.jpeg)

# **15 Firing type**

Choose an correct firing type allows to optimize the thyristor unit for the installed load. The firing type has already configured in line with customer requirements that are defined in the Order

Code. The Order Code is written on the identification label. However, if you wish to change the firing type you can use the software configurator or the Control Panel  $F \nightharpoonup$  parameter on  $5EE$  menu.

![](_page_36_Picture_6.jpeg)

# **15.1 Zero Crossing (ZC - )**

ZC firing mode is used with Logic Output from temperature controllers and the Thyristor operates like a contactor.

The Cycle time is performed by temperature controller. ZC minimizes interferences because the Thyristor unit switches ON-OFF at zero voltage.

![](_page_36_Figure_10.jpeg)

# **15.2 Burst Firing (BF - )**

The Burst Firing is similar to the Single Cycle, but consecutive cycles ON are selectable between 2 and 255, with input signal equal at 50%.

Burst Firing is a method zero crossing that it reduces the electromagnetic interferences because the thyristor switches at zero voltage crossing.

The example show the Burst Firing with Burst cycles:  $bF$ - $n = 4$ 

![](_page_36_Figure_15.jpeg)

# **16 Feed-back type**

The Feed-back type has already configured in line with customer requirements that are defined in the Order Code. The Order Code is written on the identification label.

However, if you wish to change the Feed-back type you can use the software configurator or the Control Panel.

![](_page_37_Picture_6.jpeg)

*Caution: this procedure must be performed only by qualified persons.*

The Feed-back type is defined by the parameter  $FEEd$ .

If the configurable digital input has set like Feed-Back Selection ,it's possible to change the select Feed-Back with the Voltage Feed-Back (V) simply activating the input. The feed-back defines the Control Mode. It's possible to have:

- **V** = Voltage feed-back. The input signal is proportional to the output voltage. This means that input signal becomes a voltage demand. This control mode compensates the voltage fluctuation of the incoming line supply.
- **W** = Power feed-back.

The input signal is proportional to the power output. This means that input signal becomes a power demand. The power remains constant also if voltage and load impedance change. This control mode is used with silicon carbide elements that change its resistive value with temperature and with age. In addition it compensates the voltage fluctuation of the incoming line supply.

**NO**=No Feedback Open Loop. The input is proportional to the firing angle  $(\alpha)$ .

### **Also available for special application.**

 $I =$  Current feed-back.

The input signal is proportional to the current output. This means that input signal becomes a current demand. This control mode maintain the current also if the load impedance changes.

**V2** = Square Voltage feed-back.

The input signal is proportional to the output square voltage. This means that input signal becomes a power demand. The power remains constant if the load impedance doesn't change.

# **17 RS485 Serial Port**

The serial communication port RS485 is available on the Command Terminals. On this port may be done a network up to 127 REVO M.

![](_page_38_Picture_71.jpeg)

# **18 PG Connector**

The PG Connector is used to configure the thyristor unit with the configuration software and with the programming cable.

The programming cable is not included.

![](_page_38_Picture_9.jpeg)

## **19 Internal Fuse**

 $1,2$ 

 $1,0$ 

The thyristor unit have internal fuse extrarapid at low I²t for the thyristor protection of against the short-circuits. The Fuses must have I<sup>2</sup>t 20% less than thyristor's I<sup>2</sup>t.

![](_page_39_Picture_203.jpeg)

**\* I2T are multiplied for K value in function of Vac at 500V K is equal to 0,7 (ex:12400 X 0,7 = 8680). At 660Vsc K is equal to 1.** 

![](_page_39_Figure_7.jpeg)

*Caution: High speed fuses are used only for the thyristor protection and can not be used to protect the installation.*

*Caution: The warranty of thyristor is null if no proper fuses are used. See tab.*

*Warning: When it is supply, the Thyristor unit is subject to dangerous voltage, don't open the Fuse-holder module and don't touch the electric equipments.*

# **19.1 Fuses Replacement**

Open the cover and remove the screws

![](_page_40_Picture_5.jpeg)

 $\epsilon$ 

# **20 Maintenance**

In order to have a corrected cooling, the user must clean the heat-sink and the protective grill of the fans. The frequency of this servicing depends on environmental pollution. Also check periodically if the screw for the power cables and safety earth are tightened correctly (See Connection Diagram)

## **20.1 Trouble Shooting**

Small problems sometimes can be solved locally with the help of the below tab of trouble shooting. If you don't succeed, contact us or your nearest distributor.

![](_page_41_Picture_235.jpeg)

### **20.2 Warranty condition**

CD Automation gives a 12 months warranty to its products. The warranty is limited to repairing and parts substitution in our factory and does exclude products not properly used and fuses.

Warranty does not include products with serial numbers deleted. The faulty product should be shipped to CD Automation at customer's cost and our Service will evaluate if product is under warranty terms.

Substituted parts remain of CD Automation property.